# Testkit-Lite User Guide

## **1. Introduction**

This document gives an overview of Testkit-Lite and guides how to run test cases for Core and WebAPI components on Testkit-Lite.

### **2. Overview**

Testkit-Lite is a test runner with command-line interface. It has the following functions:

- Accepts .xml test case descriptor files as input
- Drives automatic test execution
- **•** Provides multiple options to meet various test requirements

## **3. Prerequisites**

Before using Testkit-Lite, ensure that: **For Host (ubuntu12.04 and ubuntu12.10)**

 Two packages have been installed: python-pip and requests. You can run the following command to install the packages:  **\$ sudo apt-get install python-pip \$ sudo pip install requests** Note: python should be version 2.7 or later.

#### **For Target device:**

**For Web API test ,One tools needed : tinyweb**

It is in TCT package/resource,  **\$ sdb push tinyweb /usr/bin \$ sdb shell "chmod a+x /usr/bin/tinyweb" > /dev/null 2>&1 \$ timeout 3 sdb shell "tinyweb -listening\_ports 80,8080 -document\_root /" & > /dev/null 2>&1**

#### **An .xml test case descriptor file is ready**

Testkit-Lite recognizes and drives test cases through an.xml test case descriptor file, which describes test script, program, or HTML web test page.

## **4. Installing Testkit-Lite**

To install Testkit-Lite in TCT package,it is in tools folder: **\$ dpkg -i testkit-lite\_xxx.deb**

## **5. Testkit-Lite Options**

#### • Mandatory options

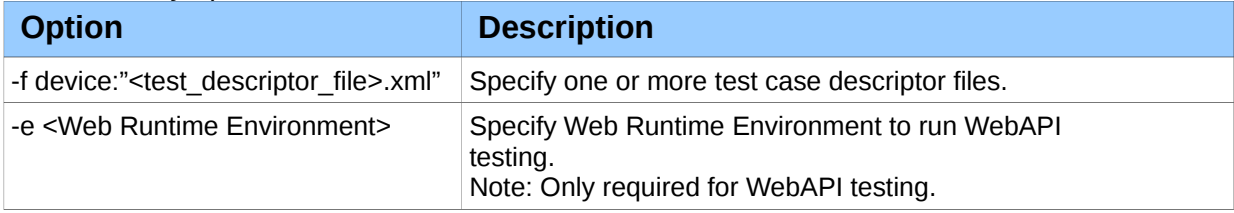

#### Optional options

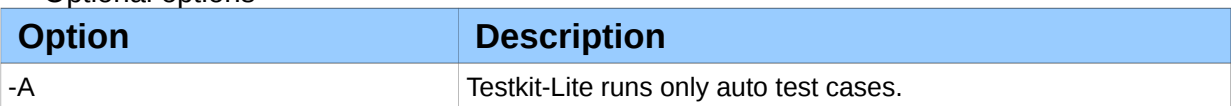

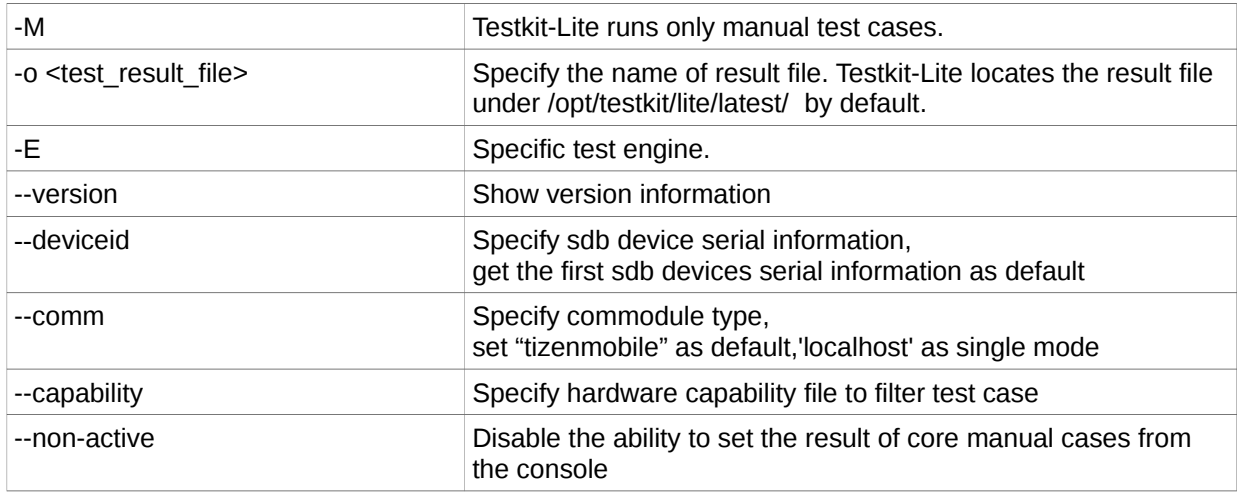

## **6. Running Testkit-Lite**

• Show the help information:

#### **\$ testkit-lite –help**

● Run core test cases:

**\$ testkit-lite -f device:"/PATH/<test\_descriptor\_file>.xml"**

● Run WebAPI test cases:

**\$ testkit-lite -e "WRTLauncher" -f deivce:"/PATH/<test\_descriptor\_file>.xml"**

Run both Core and WebAPI test cases:

**\$ testkit-lite -e "WRTLauncher" -f device: "/PATH/<test\_descriptor\_file\_for\_webapi>.xml /PATH/<test\_descriptor\_file\_for\_non\_webapi>.xml"**

Run test cases with multiple test case descriptor files:

Testkit-Lite can accept as many test case descriptor files at one time as you want. You can type all test case descriptor files sequentially after the '–f' option:

**\$ testkit-lite -f device:"/PATH/TO/<test\_descript\_file>.xml … /PATH/TO/<test\_descript\_file\_more>.xml"**

 Run a subset of test cases in test case descriptor file with filters You can select and run a subset of test cases from the test case descriptor file by using filters.

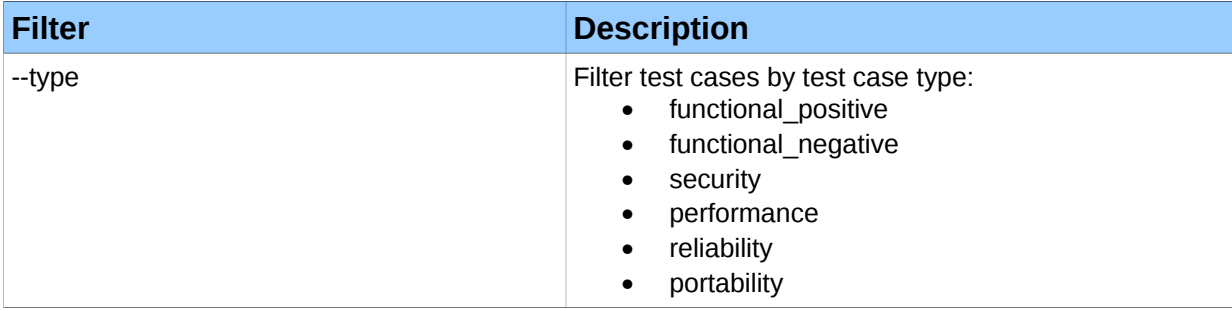

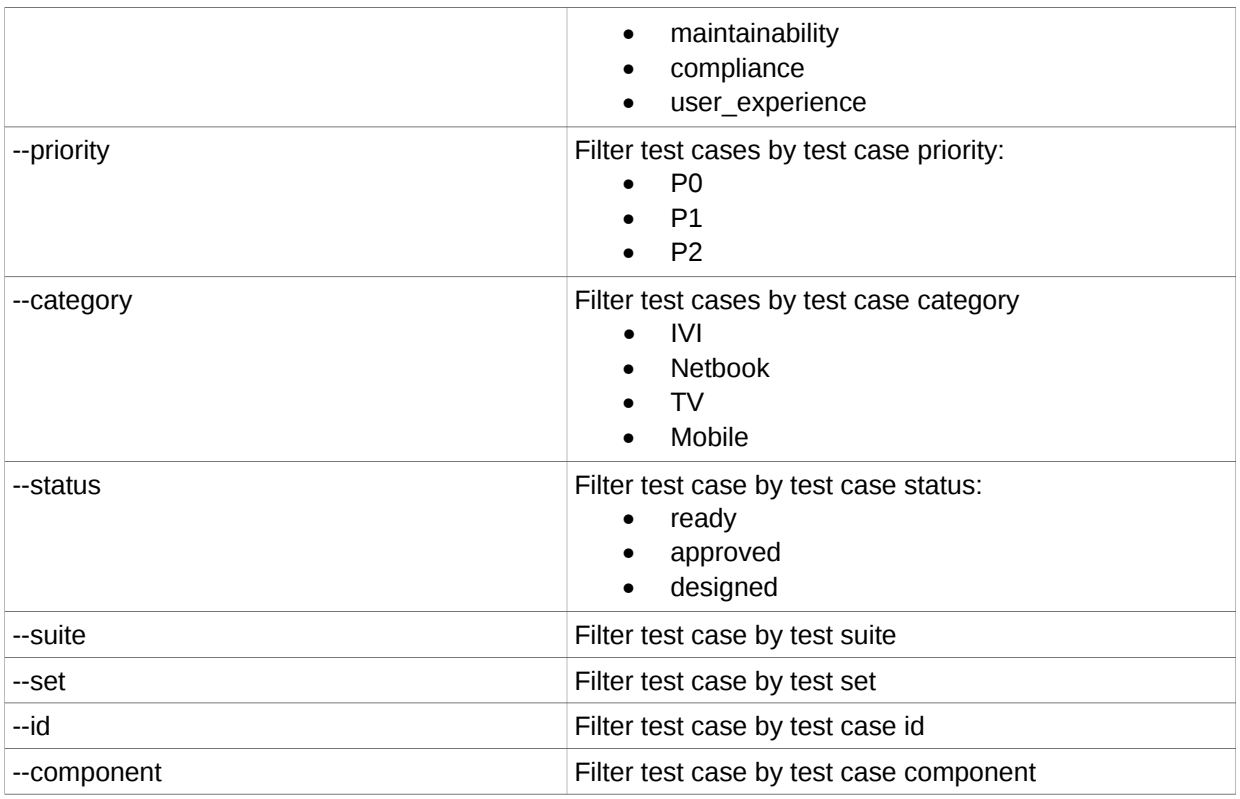

 You can assign multiple values to each filter. For example, to select test cases of both P0 and P1 priority, run the following command:

## **\$ testkit-lite --priority P0 P1 -f device:"<test\_descriptor\_file>.xml"**

 You can use a group of filters at one time, because Testkit-Lite performs the AND logic when selecting test cases. For example, to select test cases by both priority and component filters, run the following command:

## **\$ testkit-lite --priority P0 P1 --componentcomp1 comp2 -f device:"<test\_descriptor\_file>.xml"**

 You can freely combine all those usages in one command to meet your test requirement. For example, to select and run test cases from two test case descriptor files by filters of priority, component and status run the following command:

**\$testkit-lite --priority P0 P1 --componentcomp1 comp2 --status ready -f device:"<test\_descriptor\_file\_1>.xml <test\_descriptor\_file\_2>.xml"**

## **7. Checking Test Reports**

After Testkit-Lite completes executing all test cases successfully, you can obtain an .xml test report from /opt/testkit/lite/latest

## **8. Viewing Test Reports**

Test report can be viewed in HTML format, so the data in the xml result file looks more human friendly.

Please follow the following steps to view test report:

- copy files: application.js back\_top.png jquery.min.js testresult.xsl tests.css under directory /opt/testkit/lite/xsd/
- put the files from step 1) under the same directory as the xml result file open xml result file with a web browser(IE, Chrome or Firefox)

## **9. Introduction for WRTLauncher**

WRTLauncher is a build-in launcher for tizen target:

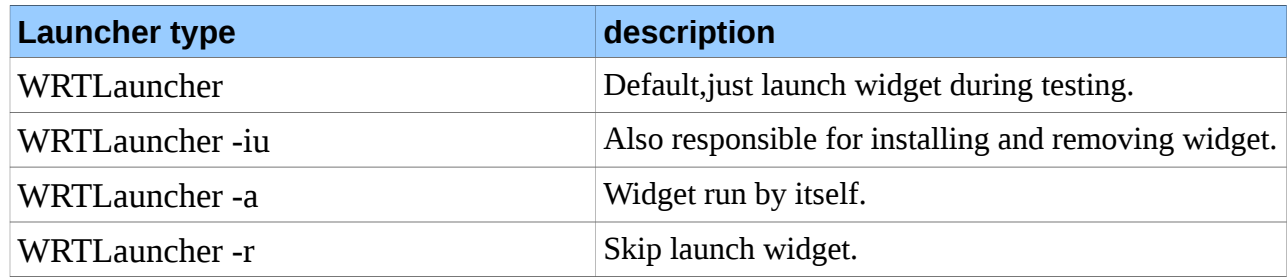